# **.PayPo**

# PayPo API v.3.0

### Dokument zawiera specyfikację techniczną REST API PayPo.pl w wersji 3.0

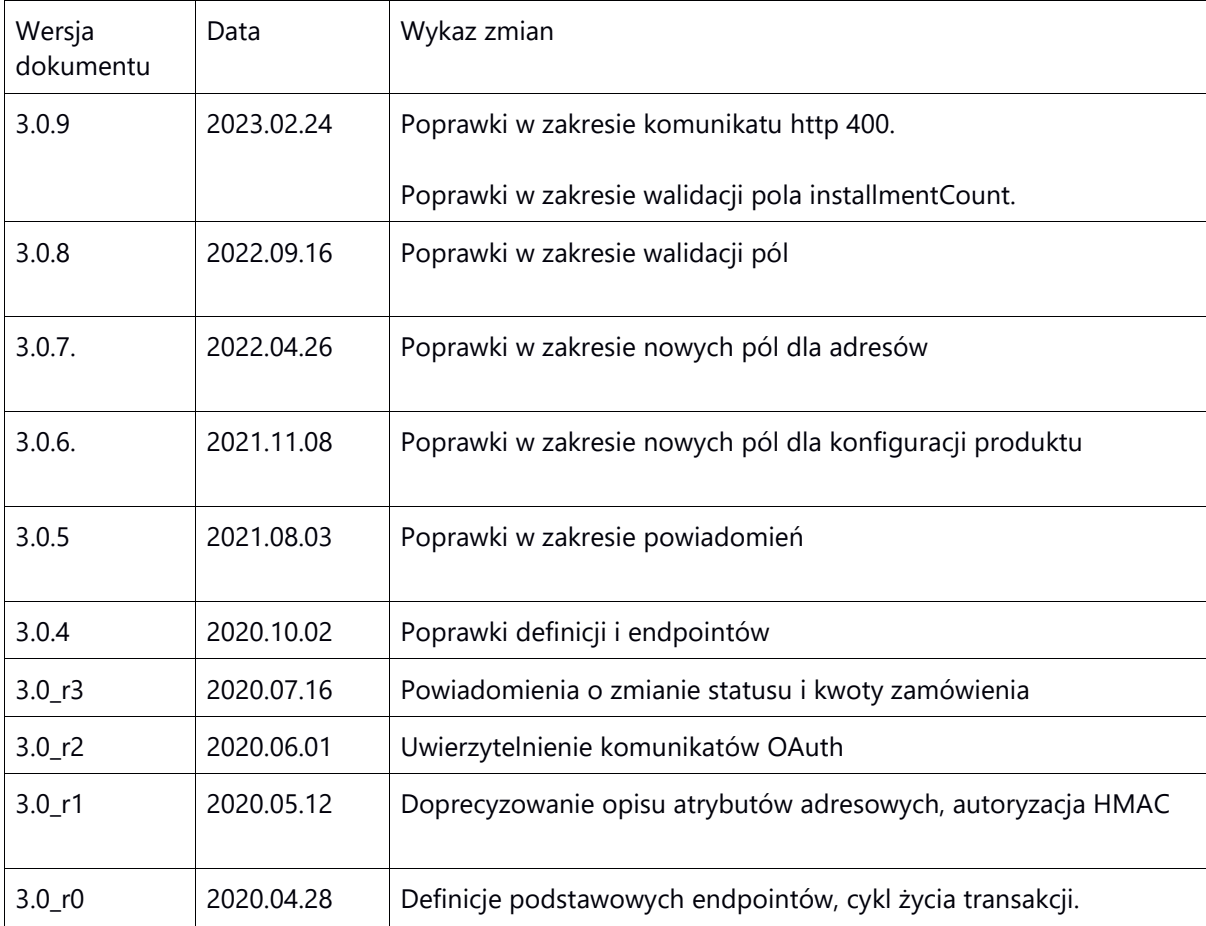

# **1.** Opis usługi

PayPo świadczy usługę odroczonej płatności dla klientów sklepów internetowych (Kupujących). Rejestracja nowej transakcji jest realizowana online z wykorzystaniem API, analogicznie jak w popularnych systemach płatności.

### Przebieg transakcji

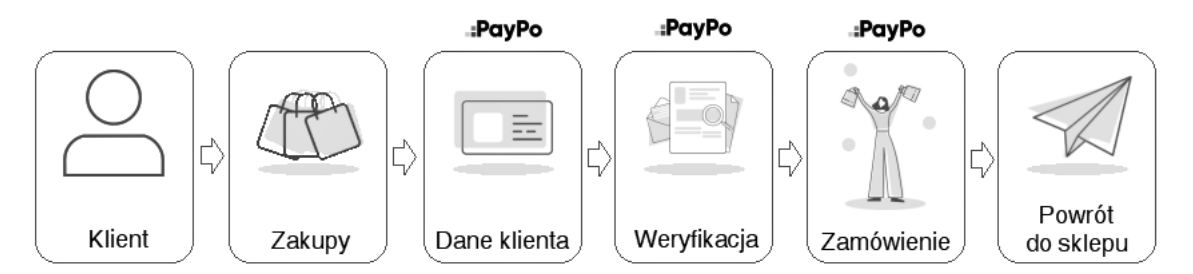

- Kupujący po wybraniu produktów wybiera odroczoną płatność za zakupy z PayPo.
- Dane Kupującego są przekazywane do serwisu PayPo.
- System PayPo weryfikuje wiarygodność finansową Kupującego.
- Pozytywna weryfikacja kończy się odroczeniem płatności za zamówienie.
- Kupujący jest przekierowany zwrotnie na stronę sklepu.

### Dalsze kroki

- Sprzedający potwierdza realizację zamówienia w systemie PayPo.
- Przelew środków do Sprzedającego następuje po aktualizacji statusu zamówienia w terminie określonym w umowie.
- Kupujący opłaca koszty zakupów do PayPo zgodnie z warunkami odroczenia zapłaty PayPo.

# **2.** Integracja – informacje ogólne

API dostępne jest pod adresem: https://api.paypo.pl/v3/

Adres serwera testowego: <https://api.sandbox.paypo.pl/v3/>

Domena zawarta w linkach API jest uzależniona od kraju, np. dla Rumunii link będzie skonstruowany - https://api.paypo.**ro**/v3/

PayPo API bazuje na architekturze REST. Komunikacja realizowana jest z wykorzystaniem protokołu HTTP (metody POST/GET/PATCH), dane wymieniane są w formacie JSON. Podstawowym zasobem udostępnionym Sprzedającym są transakcje (/transactions).

Przykładowa rejestracja płatności:

```
curl -X POST https://api.paypo.pl/v3/transactions \
-H "Content-Type: application/json" \
-H "Authorization: Bearer fLEsy5wk9jQKK0NjbF57sbOwa4BdCPul" \
-d '{
     "id": "5c1b82ab-6c9a-4b4e-a892-ce3a7dc1396f",
     "shopId": "088fa21e-efab-4ecb-9022-a15cc8344ccd",
     "order": {
         "referenceId": "ord_98765/20",
         "providerId": "180abc",
         "description": "test",
         "additionalInfo": {"someKey": "someKeyValue"},
         "amount": 24900,
         "billingAddress": {
             "street": "Kredytowa",
             "building": "9a",
             "flat": "3",
            "zip": "00-950",
             "city": "Warszawa",
             "county": "mazowieckie",
             "country": "PL",
         },
         "shippingAddress": {
             "street": "Domaniewska",
             "building": "37",
             "flat": "",
             "zip": "02-672",
             "city": "Warszawa",
             "county": "mazowieckie",
             "country": "PL",
         },
         "shipment": 0,
     },
     "customer": {
         "name": "Anna",
         "surname": "Nowak",
```

```
 "email": "anna.n@paypo.pl",
         "phone": "+48500123456",
     },
     "configuration": {
         "returnUrl": "https://merchant.com/complete",
         "notifyUrl": "https://merchant.com/notify",
         "cancelUrl": https://merchant.com/cancel,
         "product": {
           "productType": "CORE",
           "process": "online",
           "installmentCount": 4,
       }
    }
}'
```
# **3.** Tworzenie nowego zamówienia

3.1 Rejestracja płatności

Adres URL: https://api.paypo.pl/v3/transactions

W celu utworzenia nowej sesji płatności należy przekazać do PayPo podstawowe dane transakcji. Po prawidłowej weryfikacji komunikatu w odpowiedzi przekazany zostanie adres URL formularza weryfikacyjnego, pod który należy przekierować Kupującego.

Po weryfikacji tożsamości i potwierdzeniu wiarygodności finansowej PayPo kieruje Kupującego zwrotnie na stronę sklepu (returnUrl) oraz wysyła powiadomienie o zmianie statusu zamówienia. Cykl życia transakcji został opisany w p. 4. dokumentacji.

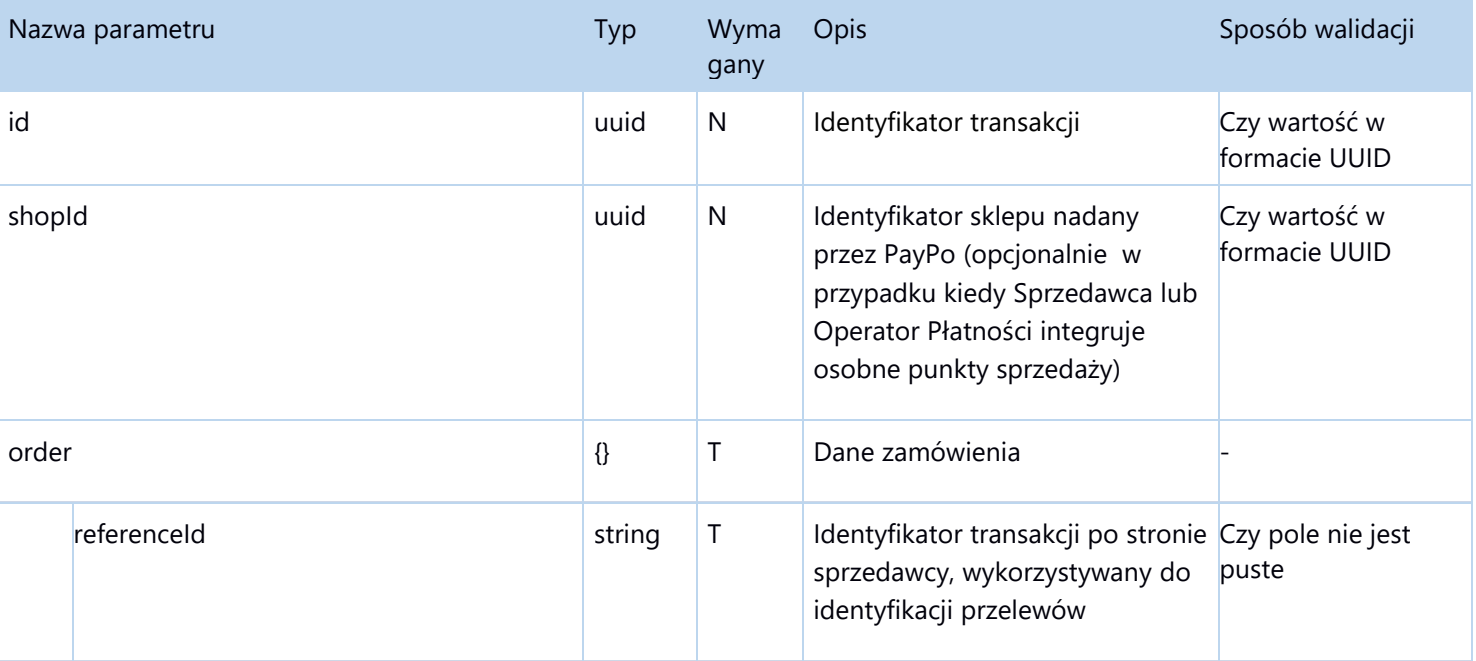

Parametry wejściowe żądania (HTTP POST):

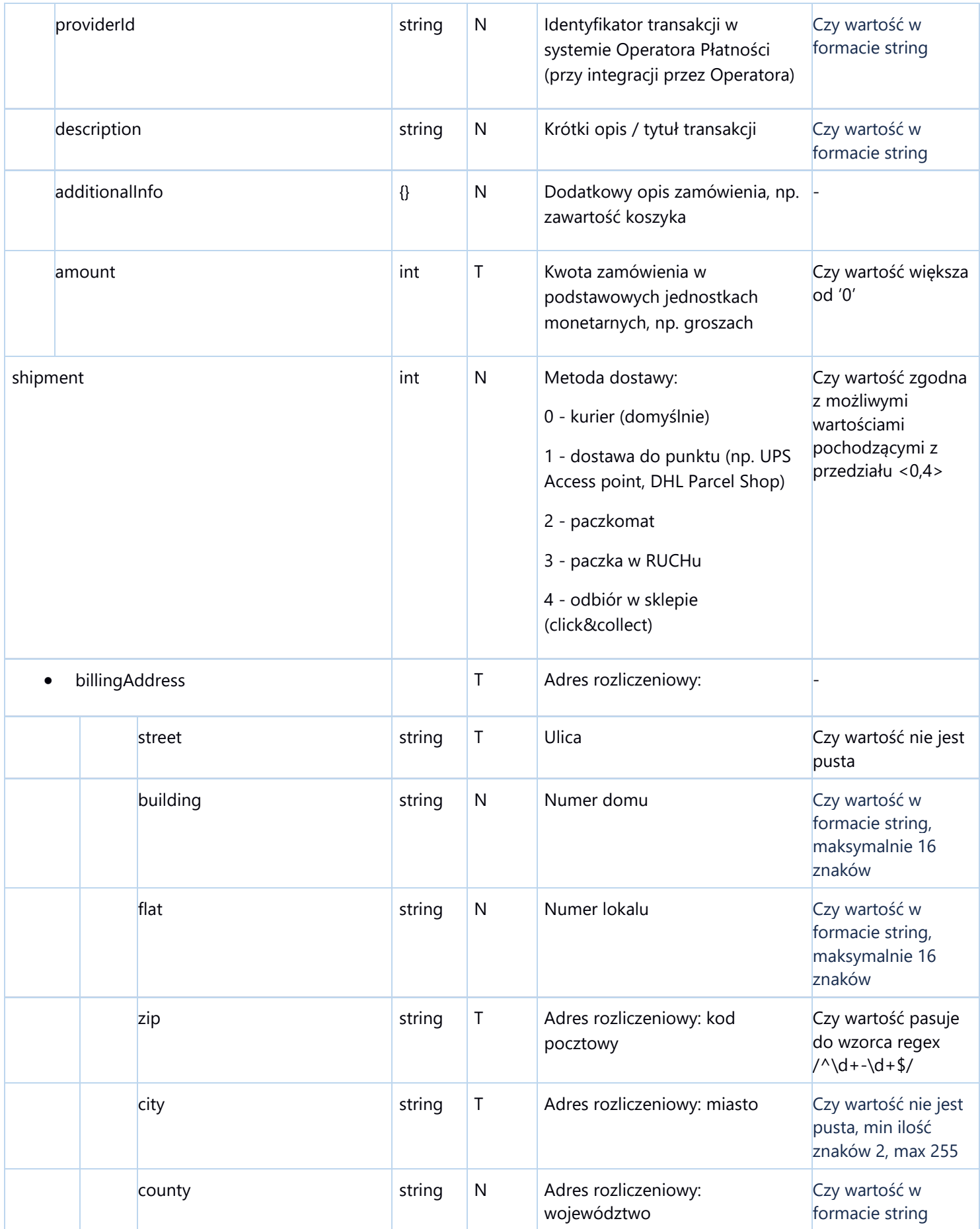

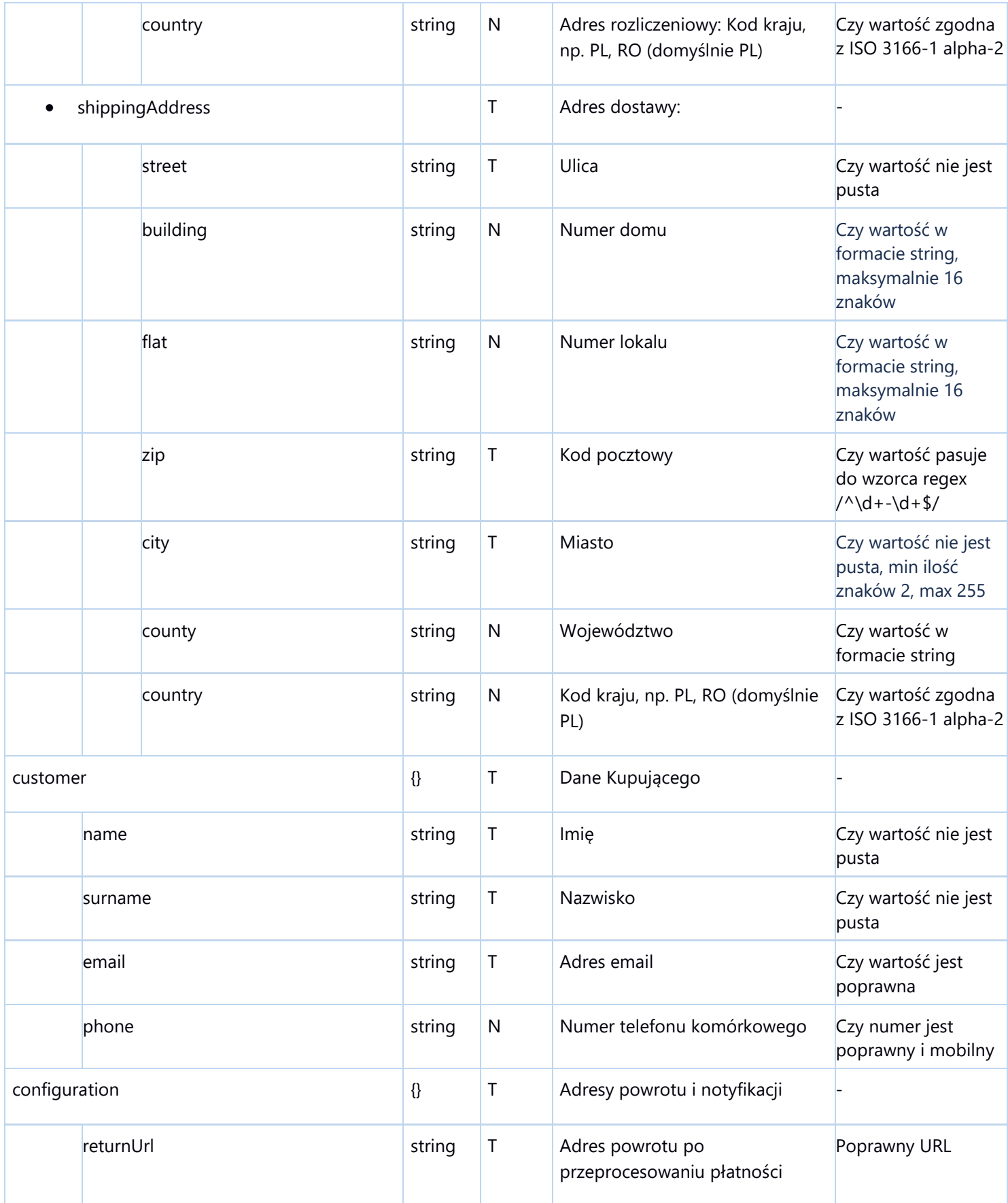

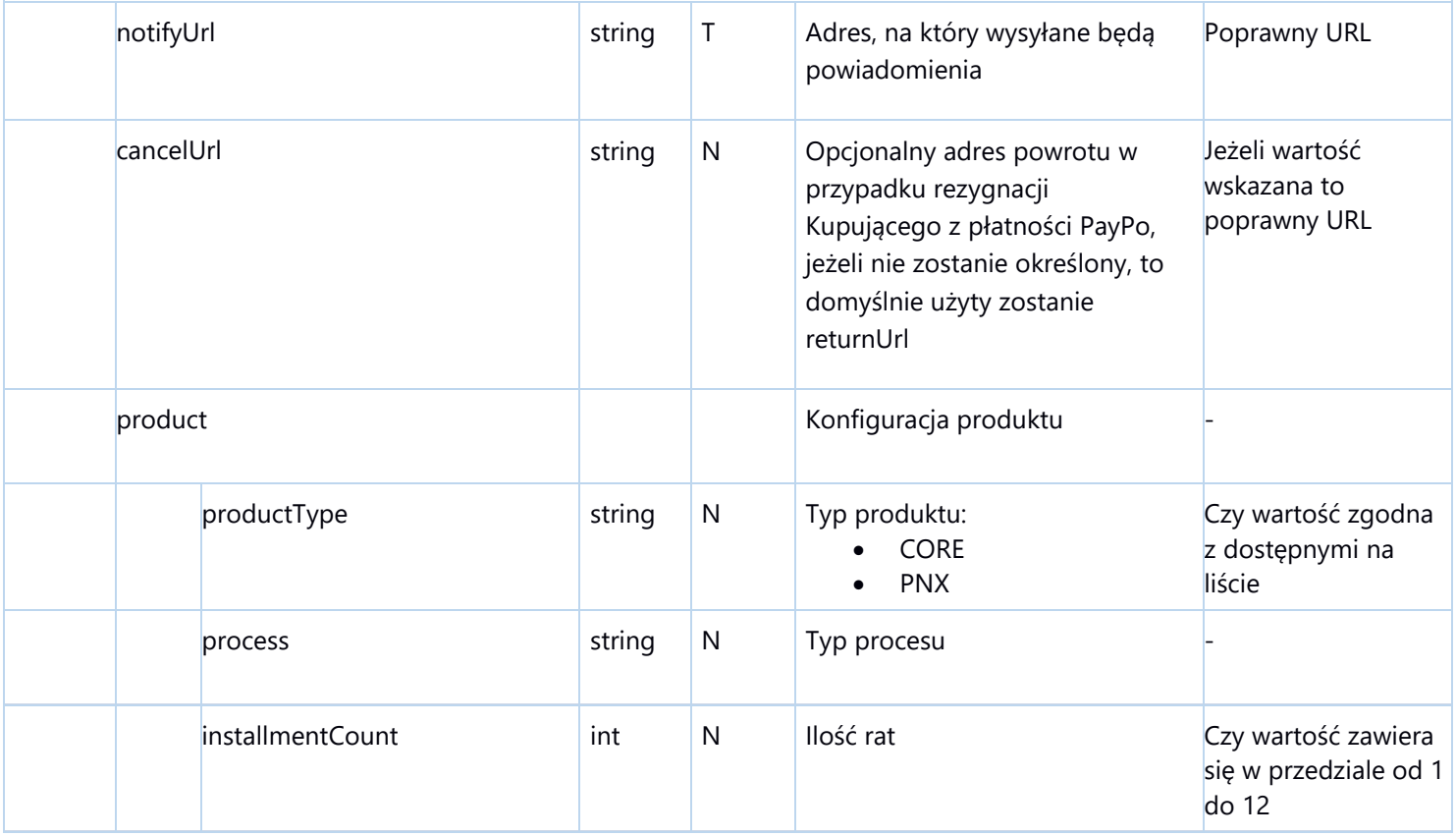

Uwierzytelnienie żądań zostało opisane szczegółowo w p. 9. dokumentacji. W wersji API 3.0.x wymagane jest przekazywanie w nagłówku komunikatu tokenu uwierzytelniającego OAuth.

### 3.2 Odpowiedź serwera

W odpowiedzi na wywołanie metody /transactions PayPo zwraca status operacji oraz URL formularza, pod który należy przekierować Kupującego.

Przykładowa odpowiedź serwera:

```
HTTP 201 Created
{
     "transactionId": "5909da74-af95-41e9-b8e2-12e61c3c6f27",
     "redirectUrl": "https://process.paypo.pl/5909da74-af95-41e9-b8e2-
12e61c3c6f27"
}
```
### 3.3 Weryfikacja danych Kupującego i powrót do sklepu

Po przekierowaniu do PayPo następuje uzupełnienie i weryfikacja danych Kupującego. Po przeprocesowaniu płatności Kupujący jest przekierowywany zwrotnie na adres returnUrl. W parametrach GET adresu powrotnego przekazywany jest status płatności, w celu wyświetlenia odpowiedniego komunikatu w przeglądarce.

https://merchant.com/thankyou?status=[OK|ERR]

Jeżeli w komunikacie inicjującym transakcję został dodatkowo przesłany atrybut cancelUrl, rezygnacja w trakcie procesu weryfikacji skutkuje przekierowaniem na ten adres (np. ekran wyboru alternatywnej metody płatności przy checkoucie).

# **4.** Statusy i cykl życia transakcji

Statusy płatności:

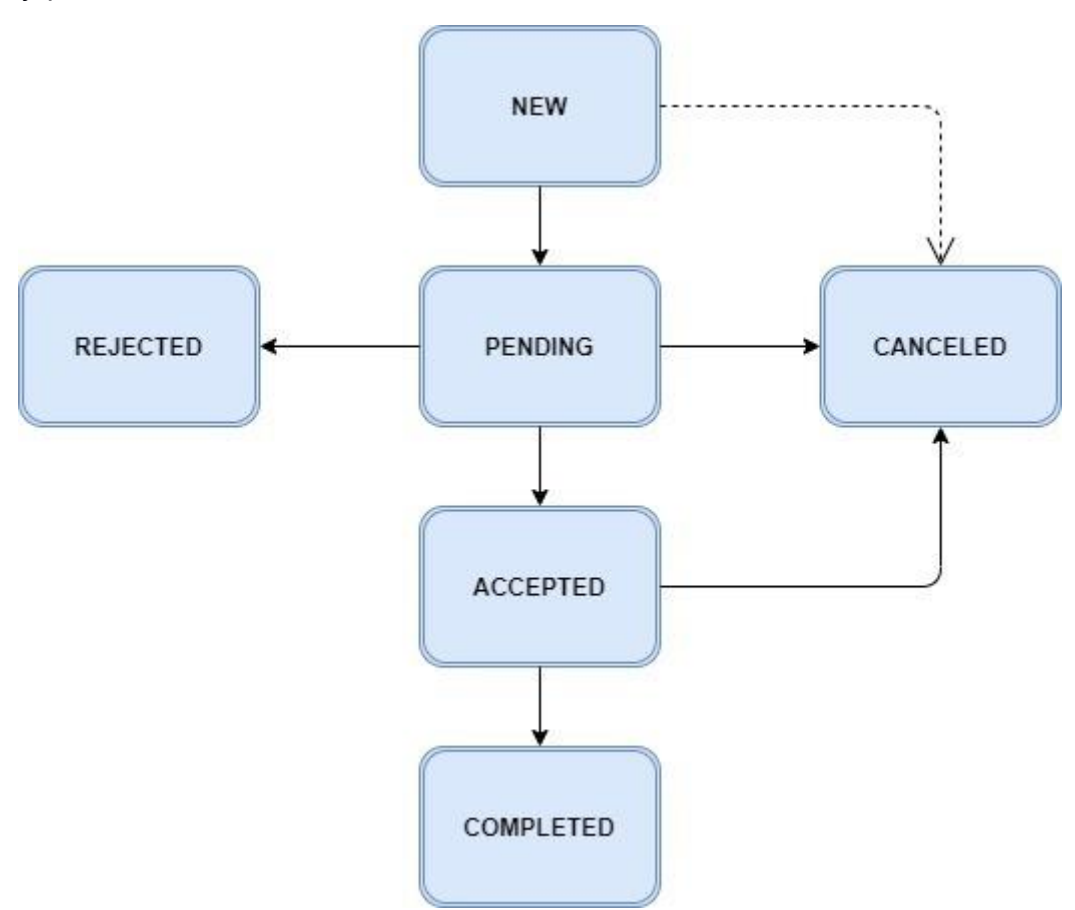

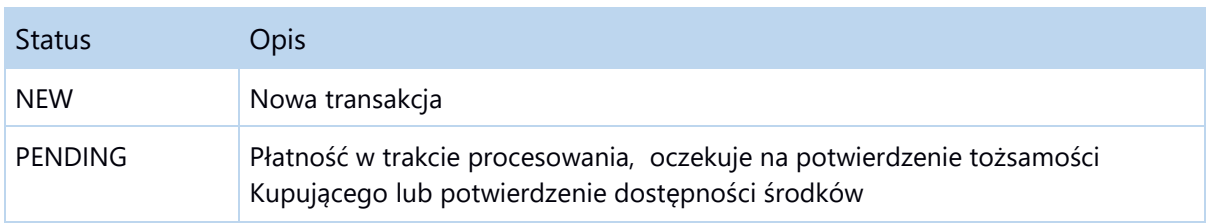

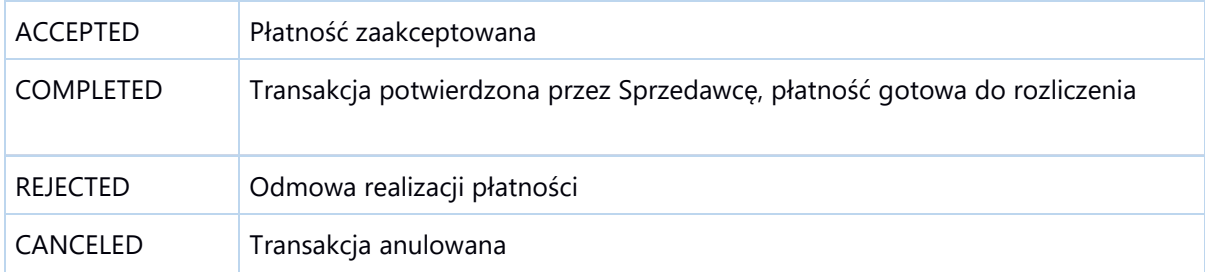

Po prawidłowej rejestracji płatność przyjmuje status NEW, po przekierowaniu Kupującego ustawiany jest status PENDING, następnie transakcja może zostać zaakceptowana (ACCEPTED) lub odrzucona (REJECTED) przez system PayPo.

Transakcja może także zostać zaakceptowana (ACCEPTED) po wcześniejszym jej odrzuceniu (REJECTED). Możliwe jest to w sytuacji, gdy Kupującemu zostanie udostępniony link umożliwiający powrót do płatności i PayPo udzieli odroczonej płatności.

Anulowanie sesji płatności dozwolone jest przed jego potwierdzeniem, przed przejściem w status COMPLETED.

Podczas weryfikacji statusów należy uwzględnić ich hierarchię, np. w przypadku otrzymania statusu COMPLETED należy uznać, że statusy NEW, PENDING i ACCEPTED zostały już przesłane. Analogicznie sytuacja wygląda dla statusów REJECTED i CANCELED – statusy NEW i PENDING uznać należy za otrzymane.

# **5.** Powiadomienia

### 5.1 Zmiana statusu płatności lub kwoty transakcji

Po zmianie statusu płatności lub kwoty transakcji szczegółowa informacja wysyłana jest w potwierdzeniu na adres notifyUrl. System Sprzedającego w odpowiedzi na powiadomienie powinien zwrócić HTTP status 200.

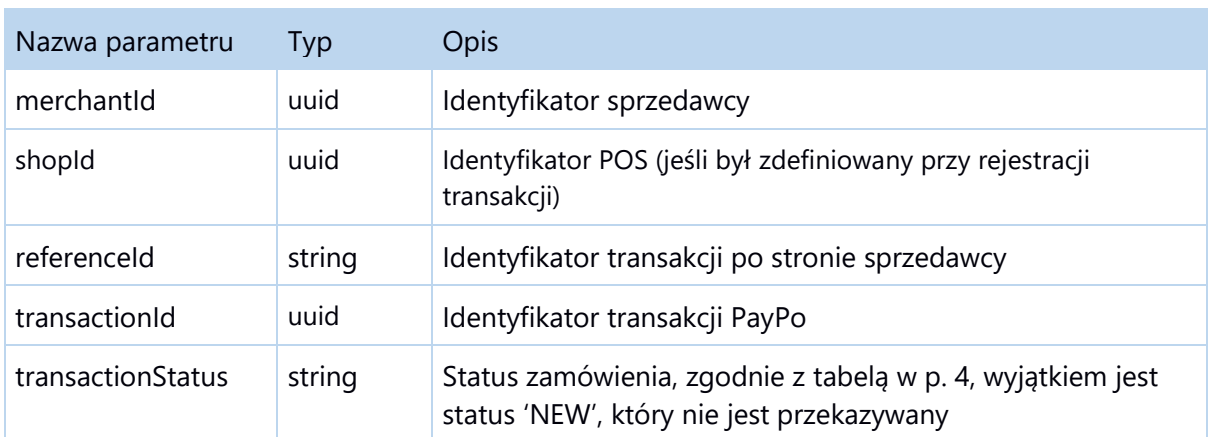

Parametry notyfikacji (HTTP POST):

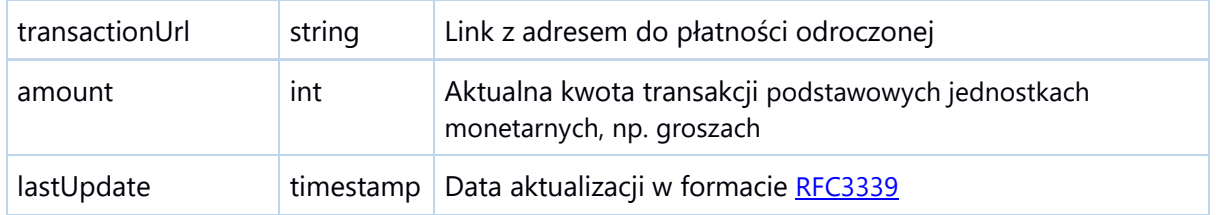

Notyfikacje zawierają w nagłówkach dodatkowo typ dokumentu oraz skrót uwierzytelniający. Algorytm wyliczania i weryfikacji skrótu został opisany w p.9.2. dokumentacji.

Przykładowa notyfikacja:

```
POST /notifyUrl HTTP/1.1
X-PayPo-Signature: dfcffcd0cbed7bbbd11b7d23f3a2e7a7458ecf90
{
     "merchantId": "19c692be-a893-468c-a65f-b8de442e5443",
     "referenceId": "ord_987654",
    "transactionId": "00102030",
     "transactionStatus": "PENDING",
     "amount": 24900,
    c: n/2020-03-05T10:54:02+01:00,
}
```
W przypadku braku odpowiedzi lub odebrania statusu innego niż HTTP 20x system PayPo podejmie próbę ponowienia notyfikacji zgodnie z poniższym schematem (konfiguracja ponowień może wyglądać inaczej w środowiskach nieprodukcyjnych).

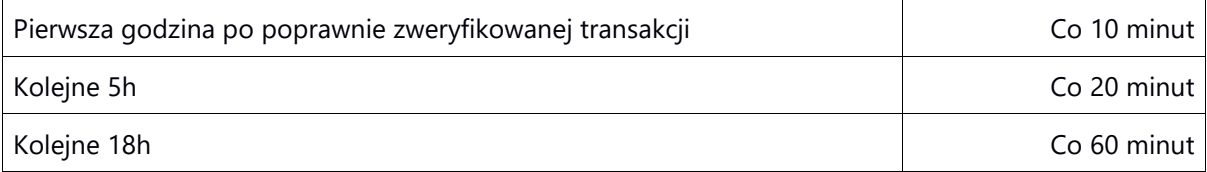

### 5.2 Wygenerowanie specyfikacji do przelewu

W chwili wygenerowania specyfikacji do przelewu wysyłana jest notyfikacja na adres notifyUrl. System w odpowiedzi na powiadomienie powinien zwrócić HTTP status 200 w przypadku pozytywnego otrzymania notyfikacji oraz odpowiedni status 4xx lub 5xx w przypadku wystąpienia błędu.

Funkcjonalność udostępniania jest na prośbę Sprzedającego. Domyślnie jest wyłączona.

### Parametry notyfikacji (HTTP POST):

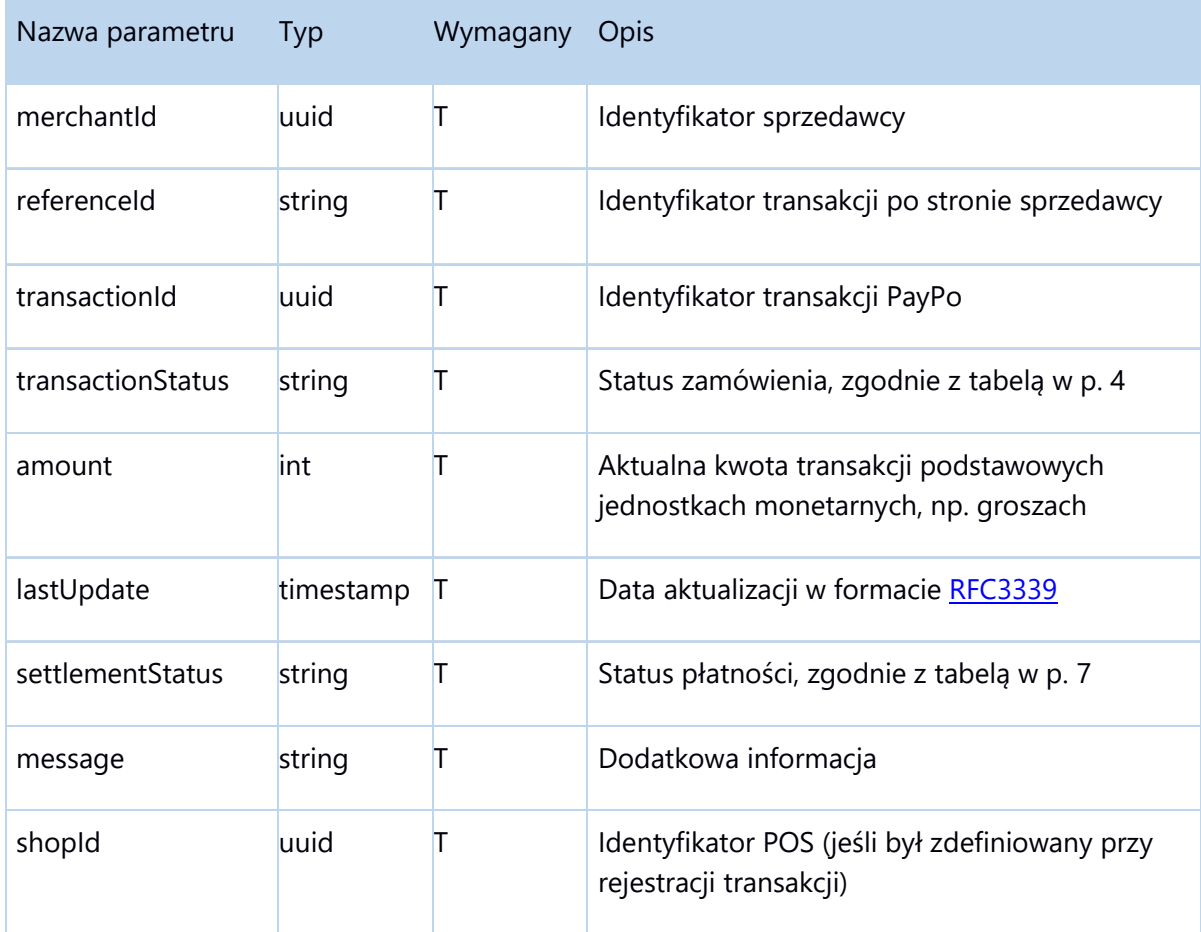

### Przykład notyfikacji:

```
{
    "merchantId":"0e1576d8-e760-4336-8bc4-c20a549ac035",
    "referenceId":"QQBF6HAWVGI972291WQQ",
    "transactionId":"9207c39a-1d1f-4954-a312-fe5dcd1a1f8a",
    "transactionStatus":"COMPLETED",
    "amount":1212,
    "lastUpdate":"2021-07-27T18:44:51.000+02:00",
    "settlementStatus":"PAID",
    "message":"Transaction is settled",
    "shopId":"c8847732-b5d7-4528-8a7b-54ede5e43789"
}
```
# **6.** Potwierdzenie transakcji

Po pozytywnej weryfikacji płatności, przesłaniu notyfikacji i przekierowaniu Kupującego na stronę sklepu, system PayPo oczekuje na potwierdzenie realizacji

zamówienia przez Sprzedawcę. W celu potwierdzenia zamówienia system Sprzedawcy powinien przesłać żądanie zmiany statusu na COMPLETED. Istnieje możliwość automatycznego potwierdzania każdego zamówienia z zaakceptowaną płatnością (parametr autodelivery), konfiguracja jest przygotowywana indywidualnie na życzenie Sprzedawcy. Dla uruchomionej usługi bramki płatniczej PayPo parametr autodelivery jest wymagany.

Niepotwierdzone zamówienia mogą zostać automatycznie anulowane przez PayPo po określonym czasie, konfiguracja przygotowywana jest na życzenie Sprzedawcy.

Adres URL: [https://a](https://paypo.pl/api/v2/order/confirm)pi.paypo.p[l/v3](https://paypo.pl/api/v2/order/confirm)/transactions/\${UUID}

Parametry wejściowe (HTTP PATCH):

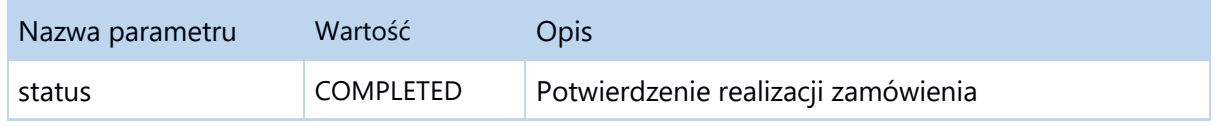

Prawidłowe przyjęcie żądania zostanie potwierdzone odpowiedzią ze statusem 200. Po aktualizacji statusu płatności odpowiednia notyfikacja zostanie przesłana na adres notifyUrl przekazany przy rejestracji płatności.

Przykładowa odpowiedź:

```
HTTP 200 OK
{
     "code": 200,
     "message": "Transaction updated successfully",
}
```
# **7.**Weryfikacja statusu płatności

Aktualny status zamówienia można odczytać w dowolnym momencie wywołując metodę HTTP GET. Żądanie nie wymaga żadnych parametrów poza przekazanym w URLu identyfikatorem płatności. Zapytanie powinno być uwierzytelnione tokenem OAuth.

Adres URL: https://api.paypo.p[l/v3/t](https://kupnakreske.pl/api/order/verify)ransactions/\${UUID}

Przykładowa odpowiedź:

```
HTTP 200 OK
{
     "merchantId": "19c692be-a893-468c-a65f-b8de442e5443",
     "referenceId": "ord_987654",
     "transactionId": "cd975bc6-a755-4141-b7a0-d7e8f7a308ef",
     "transactionStatus": "COMPLETED",
     "amount": 24900,
     "settlementStatus": "PAID",
     "lastUpdate": "2020-03-05T10:54:02",
}
```
W odpowiedzi oprócz podstawowych atrybutów transakcji przekazywany jest również status rozliczenia płatności settlementStatus, może przyjmować jedną z trzech wartości:

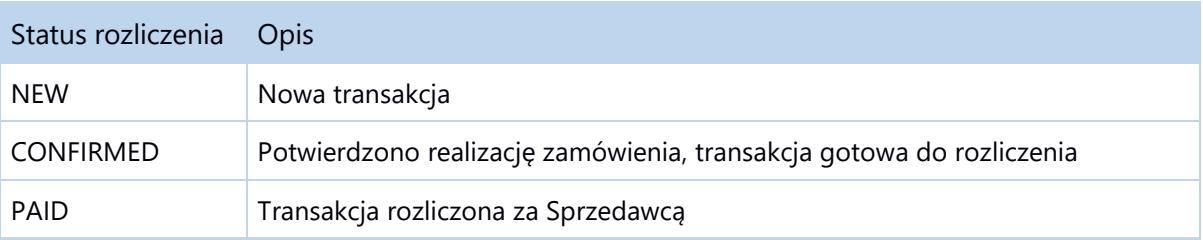

# **8.** Modyfikacja atrybutów transakcji

Sprzedający może modyfikować status transakcji oraz kwotę zamówienia. Dozwolone zmiany statusu to anulowanie (CANCELED) oraz potwierdzenie (COMPLETED, opisane wyżej). Do modyfikacji kwoty zamówienia służy dedykowana metoda rejestrowania zwrotów /refunds.

8.1 Anulowanie płatności i draftów

Adres URL: https://api.paypo.pl/v3/transactions/\${UUID}

Parametry wejściowe (HTTP PATCH):

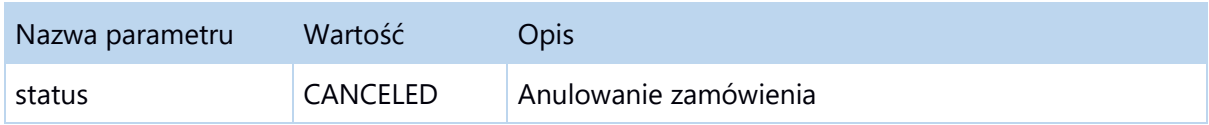

Anulowanie płatności może zostać zlecone przez Sprzedającego w przypadku braku możliwości realizacji zamówienia.

Przykładowa odpowiedź:

```
HTTP 201 OK
{
     "code": 201,
     "message": "Transaction updated successfully",
}
```
Wywołanie operacji anulowania potwierdzonej transakcji (status COMPLETED) zostanie odrzucone z błędem 409 Conflict.

Prawidłowe przeprocesowanie zmiany statusu płatności ACCEPTED zostanie dodatkowo potwierdzone odpowiednim komunikatem w notyfikacji przesłanej na adres notifyUrl. Ewentualne pobrane środki zostaną zwrócone na konto Kupującego.

Anulowanie draftów odbywa się w sposób analogiczny jak anulowanie płatności. Po otrzymaniu żądania PayPo po swojej stronie dokonuje weryfikacji, czy przesłane żądanie dotyczy płatności, czy draftu.

### 8.2 Zwroty

Zwrot części lub całości środków za zamówienie jest możliwy dla transakcji, które zostały zaakceptowane (status ACCEPTED lub COMPLETED). Ewentualne pobrane środki zostaną zwrócone na konto Kupującego. W przypadku realizacji zwrotu dla transakcji w statusie ACCEPTED nastąpi jego automatyczne potwierdzenie, status przyjmie wartość COMPLETED.

Dla każdego żądania zwrotu Sprzedawca powinien dodać identyfikator zwrotu (referenceRefundId).

Adres URL: https://api.paypo.pl/v3/transactions/\${UUID}/refunds

Parametry wejściowe (HTTP POST):

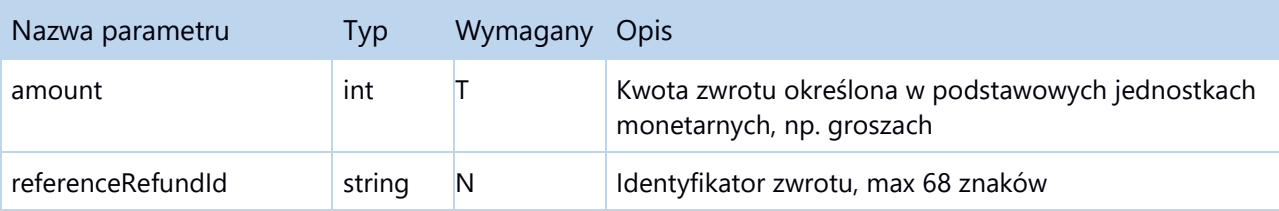

Ze względu na specyfikę usługi odroczonej płatności nie jest możliwie podwyższenie wartości zamówienia.

Możliwa jest realizacja kliku następujących po sobie zwrotów częściowych pod warunkiem, że suma przesłanych kwot zwrotu nie przekroczy wartości zamówienia. W przypadku zwrotu całości zakupu atrybut amount powinien zawierać aktualną wartość zamówienia.

Przykładowe żądanie dla zwrotu:

```
curl -X POST https://api.paypo.pl/v3/transactions/cd975bc6-a755-4141-
b7a0-d7e8f7a308ef/refunds \
-H "Content-Type: application/json" \
-H "Authorization: Bearer fLEsy5wk9jQKK0NjbF57sbOwa4BdCPulc \
-d '{"amount": 24900}'
```
Przykładowa odpowiedź:

```
HTTP 201 Created
{
     "code": 201,
     "message": "Refund created successfully",
}
```
Analogicznie jak w przypadku zmiany statusu, prawidłowe przeprocesowanie zwrotu zostanie potwierdzone w notyfikacji ze zaktualizowaną kwotą zamówienia przesłanej na adres notifyUrl.

# **9.**Uwierzytelnienie

PayPo API wymaga uwierzytelnienia komunikacji dla metod HTTP modyfikujących transakcje - POST i PATCH - oraz żądań HTTP GET.

Wartości atrybutów wymaganych do podpisywania wiadomości: identyfikatora sprzedawcy merchantId, unikalnego klucza merchantApiKey oraz OAuth ClientId i ClientSecret są dostępne z poziomu panelu transakcyjnego PayPo.

### 9.1 OAuth2

Wymaganą metodą uwierzytelnienia żądań z systemu Sprzedawcy jest standard OAuth w wersji 2.0. PayPo implementuje metodę zgodnie ze specyfikacją protokołu [https://oauth.net/2/.](https://oauth.net/2/)

W celu pobrania tokenu uwierzytelniającego należy wywołać metodę API /oauth/tokens. Zwrócony ciąg jest zakodowany zgodnie ze standardem JWT [\(https://tools.ietf.org/html/rfc7519\)](https://tools.ietf.org/html/rfc7519). Domyślnie token ważny jest przez 30 minut.Przykładowe żądanie

```
curl -X POST https://api.paypo.pl/v3/oauth/tokens \
-H "Accept: application/json" \
-H "Content-Type: application/x-www-form-urlencoded" \
—data-raw
"grant_type=client_credentials&client_id=${ClientId}&client_secret=${C
lientSecret}"
```
### Przykładowa odpowiedź:

```
HTTP 200 OK
{
    "token type": "Bearer",
    "expires in": 1800,
     "access_token":
"eyJ0eXAiOiJKV1QiLCJhbGciOiJSUzI1NiJ9.eyJhdWQiOiIwMDRhZjNmOC1mMjczLTRl
ZjItOWFhOS1jOWI0MDRjNzJjN2IiLCJqdGkiOiJkMmY1MzQ3M2M5ZWM2YjExYmZhN2Q1YT
lmMzQ4MTE5YzM5Y2NjZGFkOWMwZTllZjVlOTZlMDhkYWI3ZGFjMTljMzA1MWRmNGU2M2Jh
ZjQwNiIsImlhdCI6MTYwMzk2ODM1MCwibmJmIjoxNjAzOTY4MzUwLCJleHAiOjE2MDM5Nz
AxNTAsInN1YiI6IiIsInNjb3BlcyI6WyJtZXJjaGFudCJdfQ.V9YkODDb4EbmSp-
8q_yv6vS0Q5-
VIi43Hi8BH9toA8ISKjqeyhyojCS_qDMVyPGXiOZIBi_oDHNzpXtWBuOiGP1EfYQs7NXIZ
hrlG72h9-
nbssuG25pycUCoF2SdGLfoGr6_uHFsODokKy6XFE2ogW0q9pqQByYPOVNyvjXG-
AYkxAURNK0l17M3oA9x2Fr1Vz95rJnVJsgodpi-
kojyYloNASJMlpXrhhAxtAE5na6mgrmx7SBsLpNmDgl_z4M9wfr1gRTwIUdqKD8yAxOV9m
lYzt8TgEhzLK2n-OaBzMwCKqPpWF0VnybckCUUyfuFAshQl3CE80lYXSDQqKUWiw"
}
```
### 9.2 HMAC

Schemat uwierzytelnienia ze skrótem wiadomości przekazywanym w nagłówku jest wykorzystywany w notyfikacjach. Do wyliczenia wartości skrótu wykorzystywane są poniższe dane połączone znakiem "+":

- metoda HTTP: POST
- URL\_PATH (bez części domenowej) endpointu, np. /notifyUrl/\${referenceId}
- treść komunikatu w formacie JSON

Przykładowy kod wyliczający skrót w PHP:

```
$json = json_encode($payload, JSON_UNESCAPED_SLASHES |
JSON_UNESCAPED_UNICODE) ;
// "POST+/notifyUrl/${referenceId}+{...}"
\frac{1}{2}data = \frac{2}{3}method . "+" . \frac{2}{3}endpoint . "+" . \frac{2}{3}json;
$hash = base64 encode(hash hmac('sha256', $data, $merchant api key,
true));
$data = $method . "+" . parse_url('https://caly-url.pl/notifyUrl',
PHP_URL_PATH) . "+" . $json;
```
Weryfikacja skrótu po stronie systemu Sprzedawcy nie jest wymagana, ale zalecana ze względów bezpieczeństwa.

# **10.** Statusy operacji

Statusy HTTP

W odpowiedzi na każde zapytanie zwracany jest status HTTP informujący o wyniku przetwarzania żądania.

**200 OK** – prawidłowe przyjęcie komunikatu

**201 Created** – prawidłowe utworzenie zasobu

**400 Bad Request** – niepoprawne dane lub format komunikatu

**401 Unauthorized** – błąd uwierzytelnienia, np. nieważny token

**403 Forbidden** – brak uprawnień do zasobu

**404 Not Found** – URL lub zasób nie został odnaleziony

**405 Method Not Allowed** – operacja nie jest możliwa dla danego zasobu

**409 Conflict** – konflikt identyfikacji zasobu (przykładowo numer zamówienia PayPo i numer zamówienia Sprzedającego identyfikują różne obiekty)

**503 Service Unavailable** – usługa tymczasowo niedostępna

Wywołania API zwracają obiekt JSON zarówno w przypadku sukcesu jak i dla błędów przetwarzania. Zwracany kod odpowiedzi HTTP jest podstawowym wyznacznikiem statusu operacji. Dodatkowo w przypadku błędu 400 zostaje zwrócona szczegółowa informacja zwrotna (errors). Poniżej znajdują się przykładowe odpowiedzi dotyczące błędu 400.

Przykładowa odpowiedź w przypadku błędu:

• w adresie rozliczeniowym,

```
HTTP 400
{
     "code": 400,
     "message": "Bad request",
     "errors": {
         { "path": "billingAddress.zip",
            "message" "Missing mandatory parameter" },
     }
}
```
### • w danych zamówienia,

```
HTTP 400
{
    "code": 400,
    "message": "Bad request",
    "errors": {
       { "path": "order.referenceId",
        "message": "This value should not be blank." },
    }
}
```
• w kwocie zwrotu (jeżeli wyższa niż wartość zamówienia).

```
HTTP 400
{
     "code": 400,
     "message": "Refund amount XXXX can not be greater than order
amount YYY."
}
```